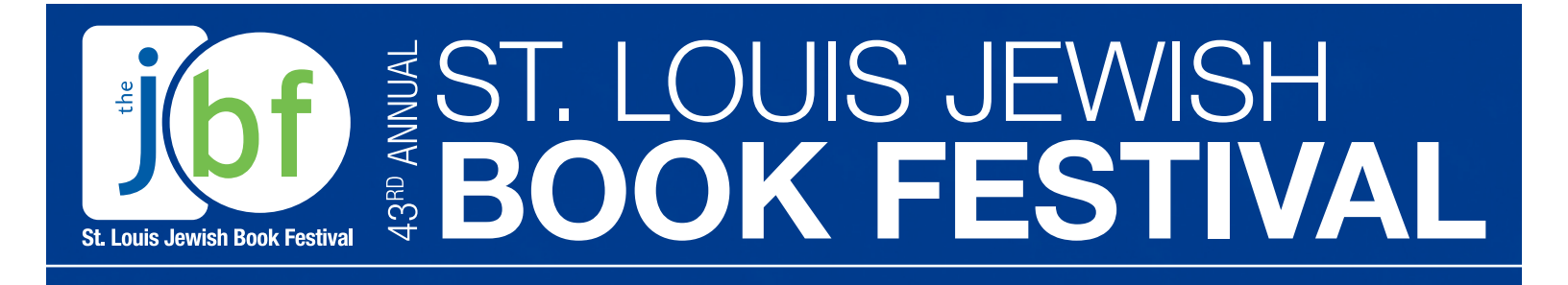

## Viewing Instructions

- 1. Visit community.jccstl.org
- 2. Create an account using the email and birthdate you provided or, if you have a community account already, log in. Ticketholders do not have to be members of the J to create a community account.
- 3. Once you've created the account and logged in, click on the Virtual J button.
- 4. From there, click the "Special Events" button under the blue boxes.
- 5. Select Jewish Book Festival.
- 6. Click on your selected author event about 15 minutes before the event's scheduled start time.

Feel free to email housemgr@jccstl.org or call 314.442.3299 if you have any issues logging in or creating accounts.

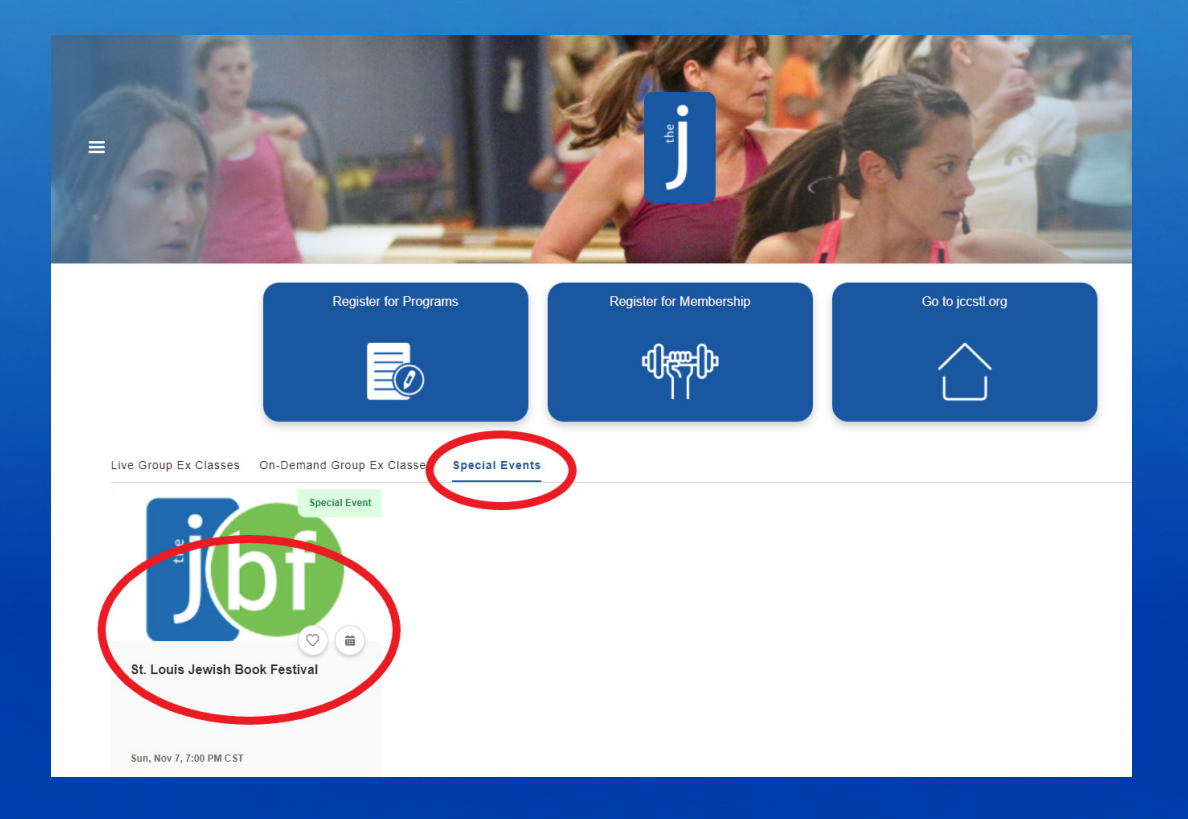

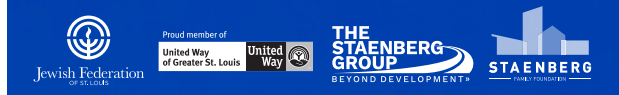

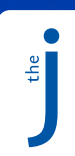